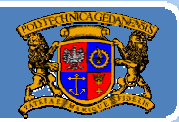

# Język JAVA podstawy programowania

## **Jacek Rumiński**

Wykład 5, część 2

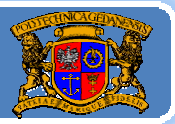

Plan wykładu:

- 1. Wprowadzenie do grafiki <sup>w</sup> Javie
- 2. Budowa GUI: komponenty, kontenery i układanie komponentów
- 3. Budowa GUI: obsługa zdarzeń
- 4. Grafika wektorowa porysujmy sobie
- 5.Reprezentacja koloru
- 6. Grafika rastrowa ‐ obrazy
- 7. Obsługa czcionek

Jacek Rumiński

Oprócz wyświetlenia komponentu konieczne jest stworzenie odpowiedniego sterowania związanego z danym komponentem. Programista musi napisać kod związany <sup>z</sup> obsługą zdarzenia, np. wciśnięcia przycisku, ruchu myszki, itd.

Najprostszy model obsługi zdarzeń można przedstawić jako obsługę przerwań programowych:

‐nazywamy przerwania (nazwy/identyfikatory),

‐ piszemy procedurę (kod) jaka ma zostać wykonana jeśli dane (nazwane) przerwanie się pojawi (powiązanie przerwanie‐obsługa),

‐ działający system asynchronicznie odbiera przerwania, rozpoznaje je (po nazwach/identyfikatorach) i obsługuje (czyli wykonuje powiązaną procedurę, lub nic nie robi jeśli takiej procedury nie ma).

Ten uproszczony schemat można zrealizować <sup>w</sup> formie pętli nasłuchiwania zdarzeń i instrukcji switch(PRZERWANIE\_ID)<br>identyfikującej przerwania i wywołującej powiązaną procedurę. Jacek Rumiński**<sup>3</sup>**

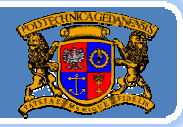

Politechnika Gdańska *Inżynieria Biomedyczna*

Podobny model obsługi zdarzeń wykorzystywany był <sup>w</sup> większości systemów i języków programowania (np. Win API). Również <sup>w</sup> pierwszych wersjach Javy wykorzystano taki model wprowadzają<sup>c</sup> dwie metody action(Event zdarzenie, Object zrodlo) i handleEvent(). Nadpisują<sup>c</sup> taką metodę można wywoływać różne funkcje obsługi zdarzeń <sup>w</sup> zależności od rodzaju (źródła) zdarzenia reprezentowanego przez obiekt klasy Object (switch lub if). Obiekt klasy Event dostarcza informacji <sup>o</sup> okolicznościach wystąpienia zdarzenia.

Niemniej bardzo szybko wprowadzono nowy model obsługi zdarzeń. Dlaczego? Otóż poprzedni model jest typowo proceduralny (strukturalny). Tworzą<sup>c</sup> model obiektowy chcemy, żeby również obsługa zdarzeń związana był<sup>a</sup> <sup>z</sup> obiektami, <sup>a</sup> metody obsługi zdarzeń mogły być wielokrotnie wykorzystywane tak, jak inne metody  $\overline{\phantom{a}}$  einiowaneklasie.

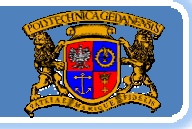

Politechnika Gdańska *Inżynieria Biomedyczna*

Od wersji Javy 1.1 wprowadza się nowy system przekazywania i obsługi zdarzeń określający obiekty jako nasłuchujące zdarzeń (*listeners*)ijako generujące zdarzenia (*sources*). W tym nowym modelu obsługi zdarzeń komponent "odpala" ("*fire*") zdarzenie. Każdy typ zdarzenia jest reprezentowany przez określoną klasę. W nowym systemie można nawet stworzyć <sup>w</sup>łasne typy zdarzeń.

Zdarzenie wygenerowane przez komponent jest odbierane przez <sup>w</sup>łaściwy element nasłuchu związany <sup>z</sup> komponentem generującym zdarzenie.

Jeżeli w ciele klasy nasłuchu danych zdarzeń istnieje metoda obsługi tego zdarzenia, to zostanie ona wykonana. Generalnie wię<sup>c</sup> można rozdzielić źródł<sup>o</sup> zdarzeń i obsługę zdarzeń.

#### Język JAVA ‐ GUI ‐ zdarzenia

#### $\mathsf{Buddowa}\ \mathsf{GUI:} \mathsf{obs}\mathsf{tuga}\ \mathsf{zdarzen}$

Politechnika Gdańska *Inżynieria Biomedyczna*

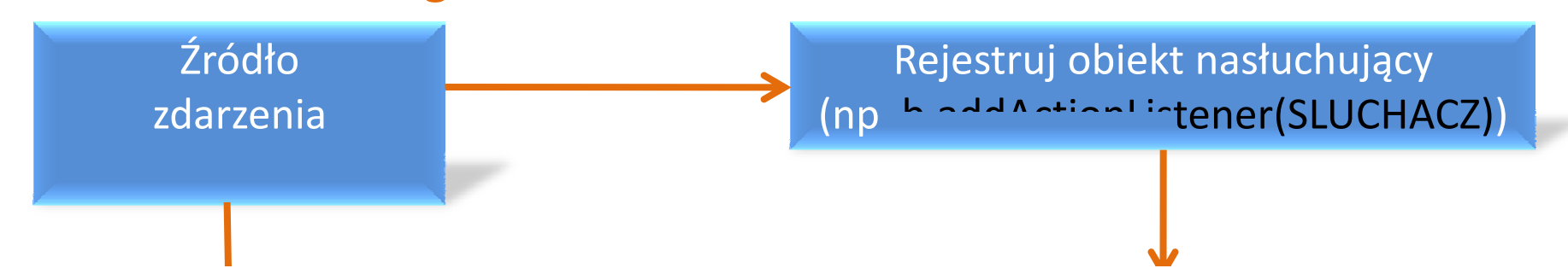

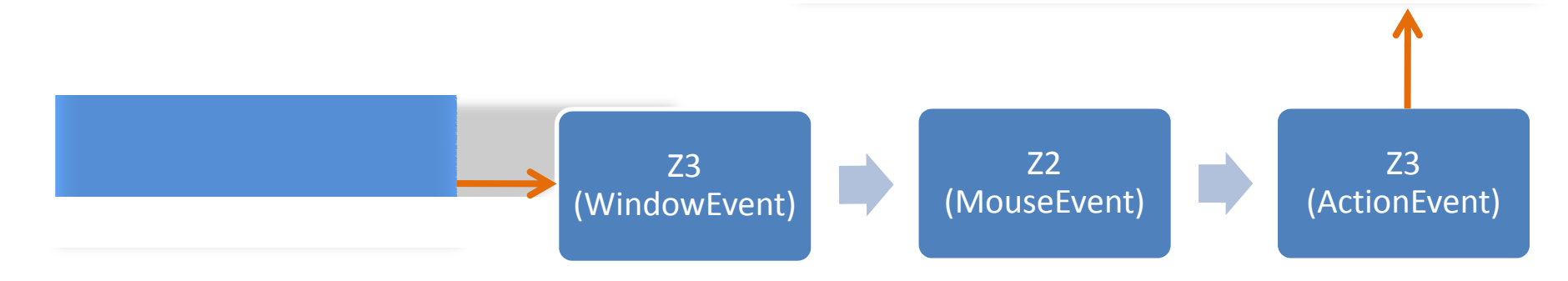

import java.awt.\*; import javax.swing.\*; import java.awt.event.\*; //Koniecznie należy pamiętać o importowaniu pakietu event public class ZdarzeniaJedi extends JFrame { //JTextField jako pole obiektu, bo tf musi być widoczne w metodzie obsługi zdarzeń private JTextField tf; public void init() { JButton bJEDI, bSITH; tf = new JTextField(50); tf.setFont(new Font(Font.DIALOG, Font.BOLD, 20)); add(tf, BorderLayout.NORTH); JPanel jp=new JPanel(); c.d.n. bJEDI = new JButton("JEDI"); bSITH = new JButton("SITH"); jp.add(bJEDI); jp.add(Box.createRigidArea(new Dimension(50,0))); //wstaw przerwę jp.add(bSITH); add(jp,BorderLayout.CENTER); //dodajemy obiekty nasłuchujące zdarzenia bJEDI.addActionListener(new Postac("Jedi")); bSITH.addActionListener(new Postac("Sith")); Jacek Rumiński **<sup>7</sup>** } // koniec public void init()

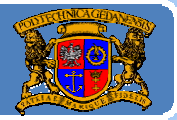

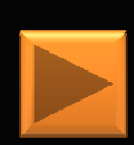

public static void main(String []a){

ZdarzeniaJedi zj=new ZdarzeniaJedi(); zj.init(); zj.setSize(500,150); zj.setVisible(true);

} //koniec main()

/\* Klasa wewnętrzna ‐ ma dostęp do pól i metod klasy zewnętrznej;

\* implementuje interfejs ActionListener. Twórcy klasy JButton

\* przewidzieli obsługę zdarzenia przyciśnięcia przycisku poprzez

\* przygotowanie metody actionPerformed() w interfejsie ActionListener \*/ class Postac implements ActionListener {

String rodzaj;

Postac(String s){

rodzaj=s;

} //koniec Postac()

public void actionPerformed(ActionEvent e) {

tf.setText(rodzaj);

} //koniec actionPerformed()

} // koniec class

}//koniec class ZdarzeniaJedi

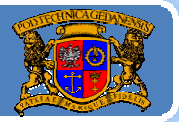

Realizują<sup>c</sup> obsługę zdarzeń musimy rozważyć:

- 1. Jaki rodzaj zdarzenia moż<sup>e</sup> wystąpić – czyli obiekt jakiej klasy zostanie utworzony.
- 2. Jaki interfejs zdarzeń chcemy imlementować oraz jakie konkretne zdarzenia związane są z metodami w danym interfejsie. W dokumentacji Javy (klas Java API) możemy zobaczyć jaką metodę addXXXListener możemy wykorzystać dla danego komponentu. Znają<sup>c</sup> nazwę interfejsu "nasłuchiwacza" (Listener) można uzyskać szczegółowy opis metod, np.:

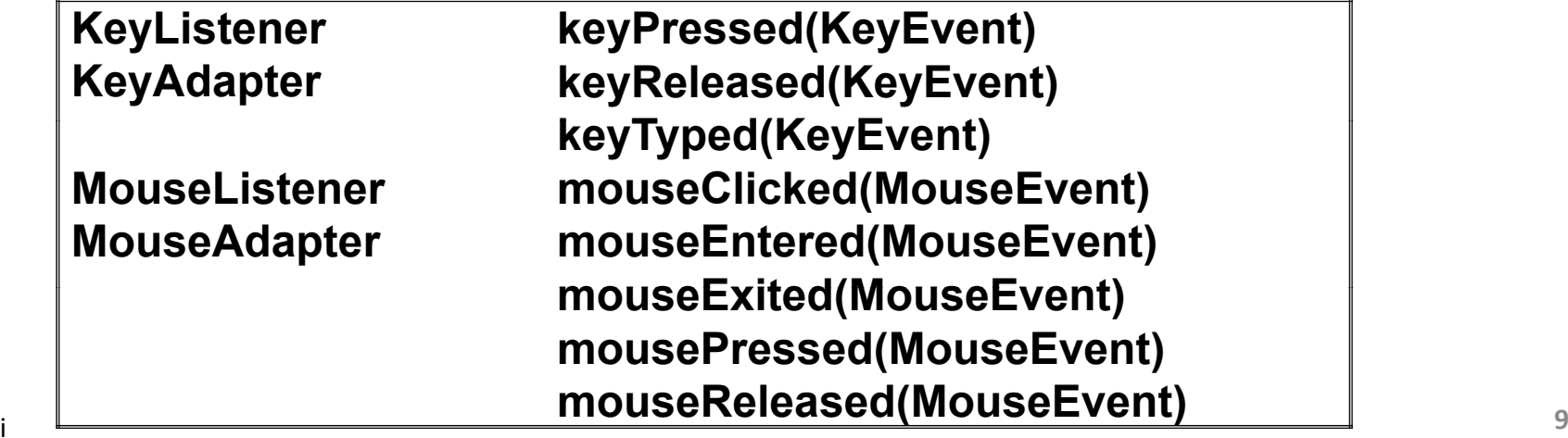

## Język JAVA – GUI ‐ zdarzenia

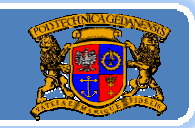

Politechnika Gdańska, **I***nżynieria Biomedyczna* 

```
import java.awt.*; 
 import java.awt.event.*;
 class Ekran extends Canvas{ //Canvas ‐ pole graficzne
                                                                    c.d.n.
  public String s="Witam"; //początkowa wartość pola
          private Font f;
          Ekran (){
          super(); f = new Font("Times New Roman", Font.BOLD,16);//ustaw czcionkę
         setFont(f);
         addKeyListener(new KeyAdapter(){
                   public void keyPressed(KeyEvent ke){//wciśnięto przycisk klawiatury
                    s=new String(ke.paramString());//parametry zdarzenia jako String
                    repaint();//wywołaj metodę paint() - czyli wyświetl nową wartość s
                   } });
          addMouseListener(new MouseAdapter(){
                   public void mousePressed(MouseEvent me){//wciśnięto przycisk myszki
                    s=new String(me.paramString());//parametry zdarzenia jako String
                    repaint();//wywołaj metodę paint() - czyli wyświetl nową wartość s
                           } });
  }//koniec Ekran()
  public void paint(Graphics g){ g.drawString(s,10,180); }//koniec paint()
\parallel }// koniec class Ekran
        10 10000 LNT011
```
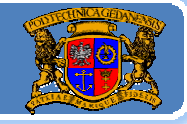

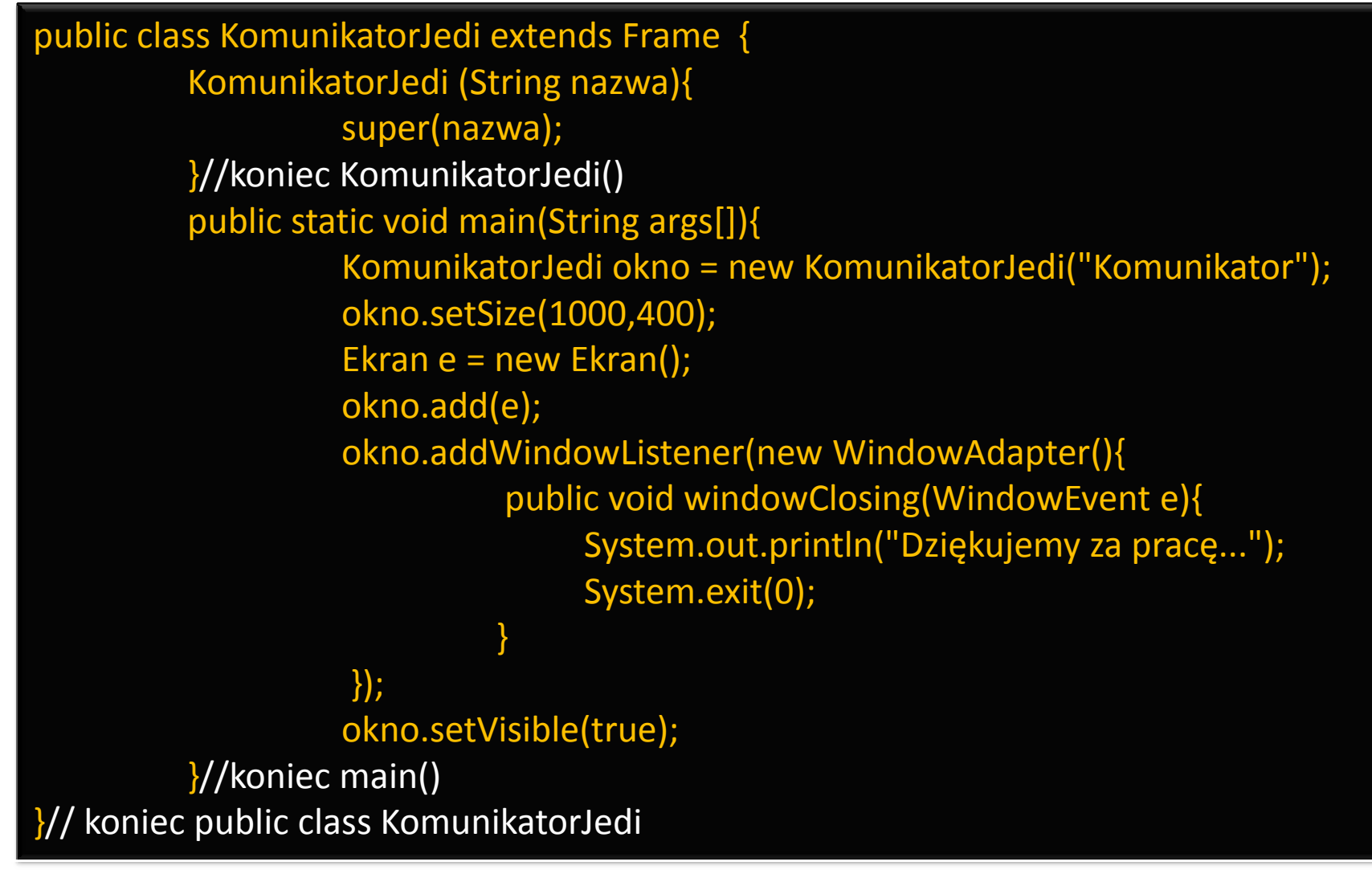

#### Język JAVA ‐ GUI ‐ zdarzenia

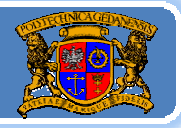

Politechnika Gdańska *Inżynieria Biomedyczna*

Budowa GUI: obsługa zdarzeń – trochę komplikacji politechnika Gdańska, Inżynieria Biomedyczn

Obsługę zdarzeń dla środowiska graficznego (GUI) realizuje oddzielny wątek działający w tle (jeden z wątków maszyny wirtualnej). Program z "main()" to oddzielny <sup>i</sup> inny <sup>w</sup>ątek. Żeby prawidłowo obsługiwać zdarzenia (realizować dostęp do komponentów) związane <sup>z</sup> GUI trzeba odwołać się do głównej kolejki zdarzeń (wątek dystrybucji zdarzeń, EDT‐Event Dispatch Thread). Jeśli się tego nie zrobi, wówczas (szczególnie przy złożonych programach) może dojść do zakleszczenia (jeden <sup>w</sup>ątek blokuje drugi, <sup>a</sup> drugi pierwszy ‐ program "wisi"). Zatem każdy <sup>w</sup>ątek (w tym main()), który odwołuje się do komponentów GUI trzeba powiązać z EDT (umieścić zadanie w kolejce wykonywanych czynności względem GUI).

Zadanie to realizuje statyczna metoda SwingUtilities.invokeLater(NASZ\_WATEK).

## Język JAVA ‐ GUI ‐ zdarzenia

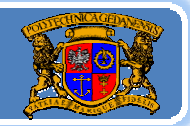

Politechnika Gdańska *Inżynieria Biomedyczna* Budowa GUI: obsługa zdarzeń – trochę komplikacji politechnika Gdańska, Inżynieria Biomedyczn KAŻDĄ aplikacj<sup>ę</sup> graficzn<sup>ą</sup> powinniśmy wywoływać <sup>w</sup> sposób następujący:

public class KazdaAplikacja extends JFrame { public static void main(String[] args) { SwingUtilities.invokeLater(new Runnable() {//interfejs public void run() {//run to główna metoda wątku -main() dla wątku KazdaAplikacja ka= new KazdaAplikacja (); //ustawienia ka.setVisible(true); } });//koniec invokeLater() }//koniec main //tu konstruktor, metody i pola naszej klasy

```
 13
}//koniec class KazdaAplikacja
```
Budowa GUI: obsługa zdarzeń – trochę komplikacji politechnika Gdańska, Inżynieria Biomedyczn

Politechnika Gdańska *Inżynieria Biomedyczna*

Należy również pamiętać <sup>o</sup> tym, ż<sup>e</sup> jeśli chcemy zrealizować długotrwał<sup>e</sup> zadania, które jest wywoływane <sup>z</sup> GUI (np. wciskamy przycisk, <sup>a</sup> obsługa zdarzenia wywołuje metodę łamania hasła; metoda dział<sup>a</sup> długo) to zablokujemy EDT, czyli nie mamy wówczas możliwości sterowania GUI (obsługa zdarzeń jest zawieszona, <sup>a</sup>ż długie zadanie zakończy się…).

Każde takie długie zadanie należy wykonywać w oddzielnym wątku. Pomocna moż<sup>e</sup> być wówczas klasa SwingWorker.

Ale <sup>w</sup>ątki to jeden <sup>z</sup> tematów objętych kursem dla bardziej zaawansowanych.

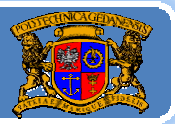

Plan wykładu:

- 1. Wprowadzenie do grafiki <sup>w</sup> Javie
- 2.. Budowa GUI: komponenty, kontenery i układanie komponentów
- 3. Budowa GUI: obsługa zdarzeń
- 4. Grafika wektorowa porysujmy sobie
- 5.Reprezentacja koloru
- 6. Grafika rastrowa ‐ obrazy
- 7.Obsługa czcionek

Jacek Rumiński

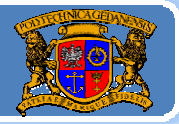

Pakiet **AWT** zarówno w wersjach wcześniejszych jak i w wersji 2 wyposażony jest <sup>w</sup> klasę Graphics, a od wersji 2 dodatkowo <sup>w</sup> klasę Graphics2D. Klasy te zawierają liczne metody umożliwiające tworzenie i zarządzanie grafiką w Javie. Podstawą pracy z grafiką jest tzw. kontekst graficzny, który jako obiekt posiada właściwości konkretnego systemu prezentacji np. panelu. W **AWT** kontekst graficzny jest dostarczany do komponentu poprzez następujące metody:

- ‐- paint,
- ‐paintAll,
- ‐update,
- ‐- print,
- ‐- printAll,
- $\ddot{\phantom{a}}$

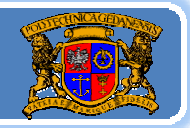

Politechnika Gdańska, **I***nżynieria Biomedyczna* 

Obiekt graficzny (kontekst) zawiera informacje o stanie grafiki potrzebne dla podstawowych operacji wykonywanych przez metody Javy. Zaliczyć tu należy następujące informacje:

- ‐obiekt komponentu, który będzie obsługiwany,
- ‐współrzędne obszaru rysowania oraz obcinania,
- ‐aktualny kolor,
- ‐aktualne czcionki,
- ‐ aktualna funkcja operacji na pikselach logicznych (XOR lub Paint), ‐aktualny kolor dla operacji XOR.
- Posiadają<sup>c</sup> obiekt graficzny można wykonać szereg operacji rysowania np.: Graphics g;
- g.drawLine(int x1, int y1, int x2, int y2) ‐ rysuje linię,
- g.drawRect(int x, int y, int width, int height) ‐ rysuje prostokąt,
- g.drawString(String str, int x, int y) ‐ rysuje tekst,

g.drawImage(Image img, int x, int y, Color bgcolor, ImageObserver observer) ‐ wyświetla obraz

Jacek Rumiński

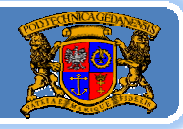

Politechnika Gdańska, **I***nżynieria Biomedyczna* 

W celu rysowania elementów grafiki konieczna jest znajomość układu współrzędnych w ramach, którego wyznacza się współrzędne rysowania. Podstawowym układem współrzędnych w Javie jest układ <sup>u</sup>żytkownika, będący pewną abstrakcją układów współrzędnych dla wszystkich możliwych urządzeń. Układ <sup>u</sup>żytkownika definiowany jest w sposób następujący.

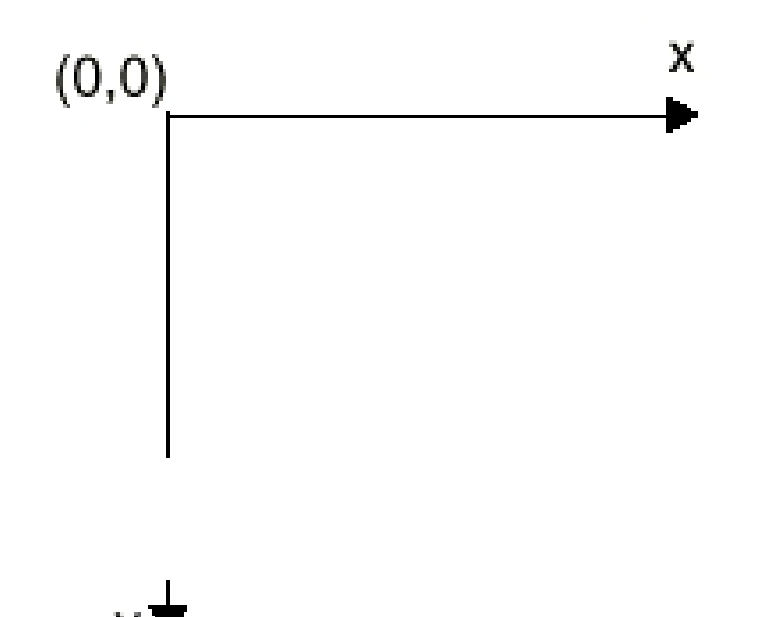

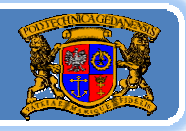

Politechnika Gdańska, **I***nżynieria Biomedyczna* 

Pierwotne wersje AWT definiują kilka obiektów geometrii jak np. Point, Rectangle. Elementy te są bardzo przydatne dlatego, że, co jest właściwe dla języków obiektowych, nie definiujemy za każdym razem prostokąta za pomocą atrybutów opisowych (współrzędnych) lecz przez gotowy obiekt ‐ prostokąt, dla którego znane <sup>s</sup>ą (różne metody) jego liczne właściwości:

Point  $p = new Point(x,y)$ ; Rectangle <sup>r</sup> = new Rectangle(x,y,width,height);

#### Przykładowo metoda translate():

Insets insets <sup>=</sup> getInsets();

#### g.translate (insets.left, insets.top);

zmienia początek układu współrzędnych przesuwając go do aktywnego pola graficznego (bez ramek).

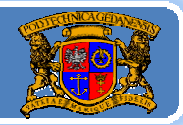

Politechnika Gdańska, **I***nżynieria Biomedyczna* 

import java.awt.event.\*; import java.awt.\*; import javax.swing.\*;

```
class PoleGraficzne extends Canvas{
  public void paint (Graphics g) {
    g.drawLine (5, 5, 195, 5); 
     g.drawLine (5, 75, 5, 75); 
     g.drawRect (25, 10, 50, 75); 
     g.fillRect (25, 110, 50, 75); 
    g.drawRoundRect (100, 10, 50, 75, 60, 50); 
     g.fillRoundRect (100, 110, 50, 75, 60, 50); 
    g.setColor(Color.red); 
     g.drawString ("Test grafiki",50, 100); 
     g.setColor(Color.black); 
 }//koniec paint()
}//koniec class PoleGraficzne
```
Politechnika Gdańska, **I***nżynieria Biomedyczna* 

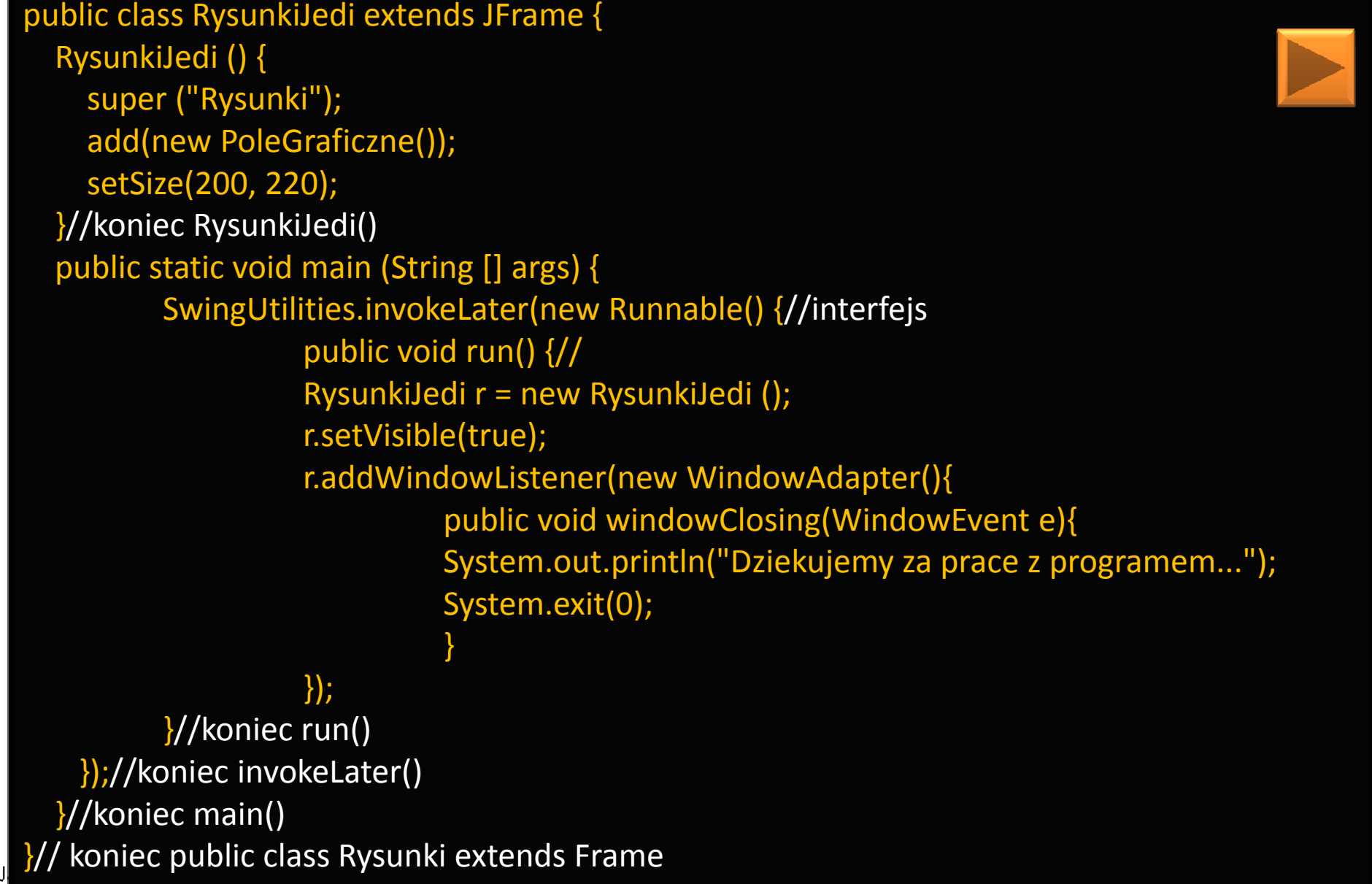

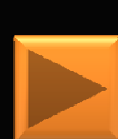

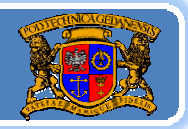

Politechnika Gdańska, **I***nżynieria Biomedyczna* 

**Java2D API** w sposób znaczny rozszerza możliwości graficzne **AWT**. Po pierwsze umożliwia zarządzanie i rysowanie elementów graficznych o współrzędnych zmiennoprzecinkowych (float i double). Własność ta jest niezwykle przydatna dla różnych aplikacji m.in. systemów CAD. Ta podstawowa zmiana podejścia do rysowania obiektów graficznych i geometrycznych powoduje powstanie, nowych, licznych klas i metod.

W sposób szczególny należy wyróżnić tutaj sposób rysowania nowych elementów. Odbywa się to poprzez zastosowanie jednej metody: Graphics2D g2;

#### g2.draw(Shape s);

Metoda draw() umożliwia narysowanie dowolnego obiektu implementującego interfejs Shape (kształt). Przykładowo narysowanie linii o współrzędnych typu float można wykonać w następujący **<sup>22</sup>** sposób: Line2D linia = new Line2D.Float(20.0f, 10.0f, 100.0f, 10.0f); g2.draw(linia);

Jacek Rumiński

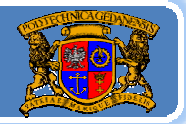

Politechnika Gdańska, **I***nżynieria Biomedyczna* 

Oczywiście klasa Line2D implementuje interfejs Shape. **Java2D** wprowadza liczne klasy w ramach pakietu java.awt.geom, np: Arc2D.Double Arc2D.FloatCubicCurve2D.DoubleCubicCurve2D.Float Ellipse2D.Double Ellipse2D.Float Line2D Line2D.DoubleLine2D.FloatPoint2DPoint2D.Double Point2D.Float Rectangle2D itd.

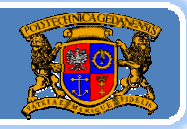

Politechnika Gdańska, **I***nżynieria Biomedyczna* 

W celu skorzystania z tych oraz innych dobrodziejstw jakie wprowadza **Java2D** należy skonstruować obiekt graficzny typu Graphics2D. Ponieważ Graphics2D rozszerza klasę Graphics, to konstrukcja obiektu typu Graphics2D polega na:

Graphics2D  $g2 = (Graphics2D)g;$ 

gdzie *g* jest obiektem graficznym otrzymywanym jak omówiono wyżej. *Uwaga!* Argumentem metody paint() komponentów jest obiekt klasy Graphics*,* a nie Graphics2D.

Dodatkowe klasy w **AWT** wspomagające grafikę to BasicStroke oraz TexturePaint. Pierwsza z nich umożliwia stworzenie właściwości rysowanego obiektu takich jak np.: szerokość linii, typ linii. Przykładowo ustawienie szerokości linii na 12 punktów odbywać się może poprzez zastosowanie następującego kodu: grubaLinia = new BasicStroke $(12.0f)$ ; g2.setStroke(grubaLinia);

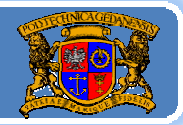

Politechnika Gdańska, **I***nżynieria Biomedyczna* 

```
import java.awt.event.*; 
import java.awt.geom.*; 
import java.awt.*;
```

```
public class Rysunki2DJedi extends Frame {
  float[] dash = \{3.0f, 0.0f, 3.0f\};
  Rysunki2DJedi () { 
    super ("Rysunki w Java2D"); 
    setSize(600, 600); 
  }//koniec Rysunki2DJedi()
  public static void main (String [] args) { 
     Frame f = new Rysunki2DJedi (); 
    f.addWindowListener(new WindowAdapter(){ 
     public void windowClosing(WindowEvent e){ 
        System.out.println("Dziekujemy za prace z programem..."); 
        System.exit(0); 
      } 
    }); 
    f.setVisible(true);
  }//koniec main()
```
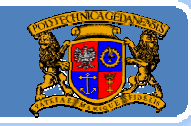

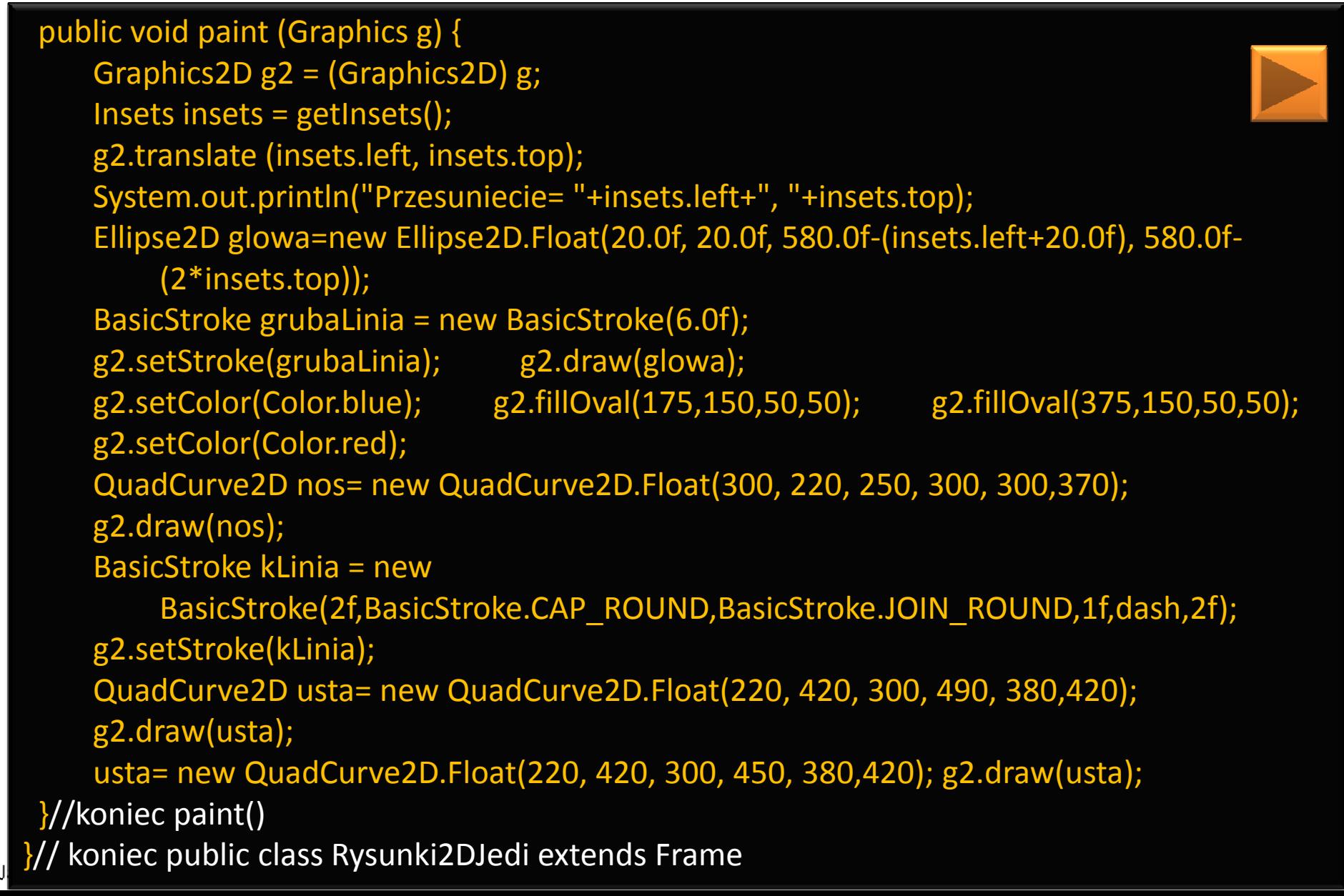

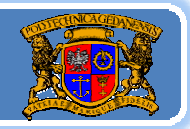

Politechnika Gdańska, **I***nżynieria Biomedyczna* Klasa TexturePaint umożliwia wypełnienie danego kształtu (Shape) określoną teksturą.

Do dodatkowych zalet grafiki w **Java2D** należy zaliczyć:

- sterowanie jakością grafiki (np. antyaliasing, interpolacje)
- ‐ sterowanie przekształceniami geometrycznymi (przekształcenia sztywne - afiniczne - klasa AffineTransform),
- ‐sterowanie przeźroczystością elementów graficznych,
- ‐ bogate narzędzia do zarządzania czcionkami i rysowania tekstu, ‐narzędzia do drukowania grafiki,

‐ i inne.

Zainteresowanym grafiką i animacją polecam książkę http://filthyrichclients.org/

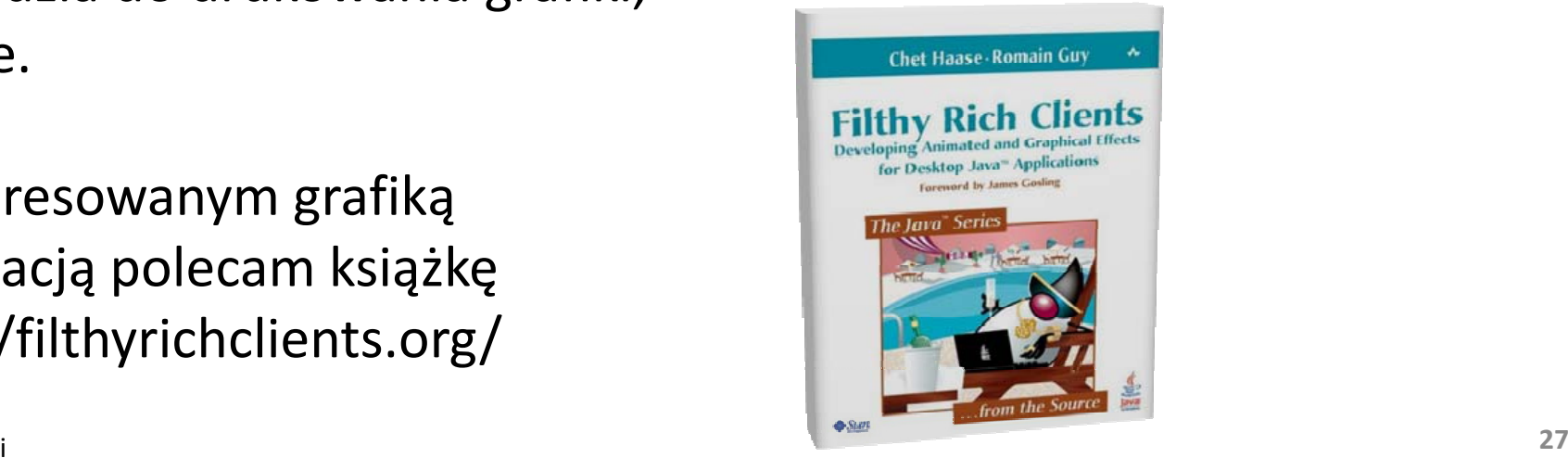

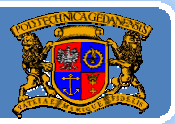

Plan wykładu:

- 1. Wprowadzenie do grafiki <sup>w</sup> Javie
- 2. Budowa GUI: komponenty, kontenery i układanie komponentów
- 3. Budowa GUI: obsługa zdarzeń
- 4. Grafika wektorowa porysujmy sobie
- 5. Reprezentacja koloru
- 6. Grafika rastrowa ‐ obrazy
- 7. Obsługa czcionek

Jacek Rumiński